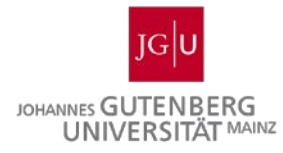

# **Übung zur Literaturrecherche**

## **Einführung in die Nutzung ausgewählter Kataloge und Datenbanken**

## **Allgemeine Informationen zum Arbeitsauftrag**

### **Ziel und Ergebnis des Arbeitsauftrags:**

Erarbeiten Sie in Ihrer Gruppe die Fragen

- zum Rechercheportal Mainz,
- zum KatalogPortal Mainz,
- zur Datenbank WISO und
- zur Datenbank Business Source Premier.

Teilen Sie die Fragen in Ihrer Gruppe so auf, dass jeweils

- 2 Personen aus Ihrer Gruppe die Fragen zum Rechercheportal Mainz bearbeiten,
- 2 Personen (bei 6er-Gruppen 1 Person) aus Ihrer Gruppe die Fragen zum KatalogPortal Mainz bearbeiten,
- 2 Personen (bei 6er oder 7er-Gruppe 1 Person) aus Ihrer Gruppe die Fragen zur Datenbank WISO bearbeiten,
- 2 Personen Person aus Ihrer Gruppe die Fragen zur Datenbank Business Source Premier bearbeiten.

Natürlich kann auch eine gemeinsame Bearbeitung der Übungsaufgaben innerhalb der Kleingruppe erfolgen.

Tauschen Sie sich innerhalb Ihrer Gruppe (im Zeitraum vom 28.04. bis zum 11.05.2016 über die Fragen aus, d.h. jede Expertin bzw. jeder Experte informiert die anderen Gruppenmitglieder über ihr/sein Teilgebiet. **Welchen Teil der Fragen Sie in der Veranstaltung am 12.05.2016 im PC-Pool 275 präsentieren, entscheidet das Los.** Somit muss jede/r aus Ihrer Gruppe das eigene Teilgebiet präsentieren können. Die Bearbeitung der Übungsaufgaben muss **vor** dem

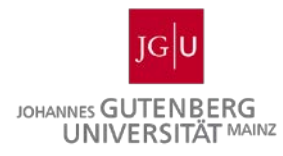

Übungstermin erfolgen. Innerhalb der Übung werden Ihre Ergebnisse diskutiert und Ergänzungen angeboten.

## **Hinweise zur Bearbeitung der Übungsaufgaben:**

Bevor Sie mit der Bearbeitung der Übungsaufgaben beginnen, machen Sie sich mit dem **Skript zur Literaturrecherche** vertraut. Es erleichtert Ihnen den Einstieg in die Literaturrecherche und bereitet Sie auf die Übungsaufgaben vor.

Die Bearbeitung der Übungsaufgaben kann sowohl von einem PC auf dem Uni-Gelände, als auch von zu Hause erfolgen. Sollten Sie sich für die Literaturrecherche von zu Hause entscheiden, stellen Sie eine Remotedesktopverbindung zu den Servern des ZDV sicher. Allgemeine Hinweise und eine Anleitung zur Nutzung der Remotedesktopserver stellt Ihnen das ZDV zur Verfügung [\(https://www.zdv.uni-mainz.de/4177.php\)](https://www.zdv.uni-mainz.de/4177.php).

Falls während der Bearbeitung Fragen auftreten, stehen Ihnen Frau Kroll und Frau Müller gerne zur Verfügung.

Die Ergebnisse aus der Gruppenarbeit werden von Ihnen am 12.05.2016 den anderen Gruppen präsentiert. Die Übung wird im PC-Pool stattfinden, sodass die Ergebnisse per Livepräsentation vorgestellt werden können. Beginnen Sie Ihre Präsentation mit einer kurzen Vorstellung des Portals oder der Datenbank.

## **Ansprechpartner:**

Vorlesung: Bereichsbibliothek Sozial- und Wirtschaftswissenschaften Dipl.-Bibl. Sabine Kroll M.A., M.L.I.S. Telefon: 06131 / 39 – 24269 sabine.kroll@ub.uni-mainz.de

Übung: Verena Müller, B.Sc. [mveren01@students.uni-mainz.de](mailto:mveren01@students.uni-mainz.de)

## **Fragen zu den Datenbanken und Katalogen:**

Um die Fragen bearbeiten zu können, loggen Sie sich mit Ihrem Uni-Account ein und öffnen Sie folgende Seite: [https://www.ub.uni-mainz.de/.](https://www.ub.uni-mainz.de/)

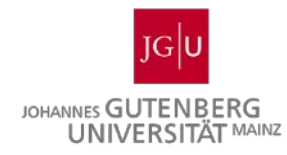

## **Teil 1 - Rechercheportal Mainz**

Um die Fragen bearbeiten zu können, loggen Sie sich mit Ihrem Uni-Account ein und öffnen Sie die Startseite der Universitätsbibliothek (UB) Mainz [\(https://www.ub.uni-mainz.de/\)](https://www.ub.uni-mainz.de/). Von dort aus führt Sie ein Link zum Rechercheportal Mainz.

Über den Hilfe-Button im Rechercheportal gelangen Sie zu den allgemeinen Hinweisen für die Suche, die Ihnen bei der Bearbeitung der Aufgaben behilflich sein können.

Bitte verwenden Sie für Ihre Recherchen zunächst den Reiter "Bücher & mehr".

### 1.1 Allgemeine Recherche von Werken über das Rechercheportal Mainz

a) Sie möchten sich als Vorbereitung zu einer Veranstaltung einen Überblick über das Thema Corporate Governance verschaffen.

Suchen Sie nach Literatur zu diesem Thema aus den letzten 5 Jahren.

- Wie viele Treffer finden Sie?
- Notieren Sie sich Werke, die Sie für am geeignetsten halten (drei Werke). Notieren Sie auch, an welchen Standorten die Werke verfügbar sind und ob das Werk ausgeliehen werden kann. Beachten Sie bei Ihrer Auswahl möglichst unterschiedliche Medienarten.

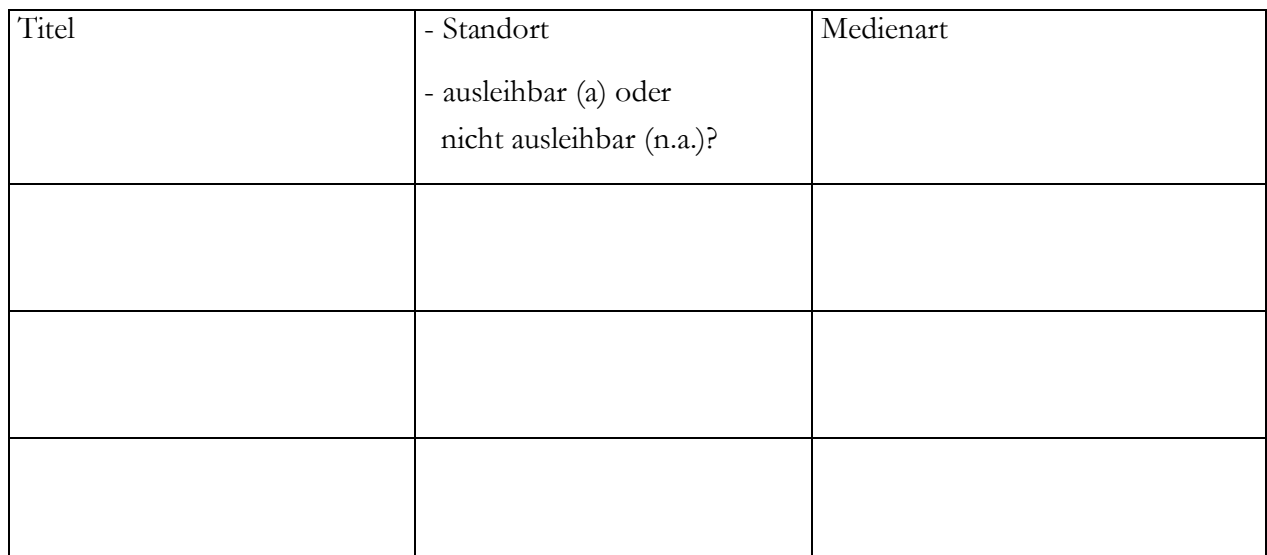

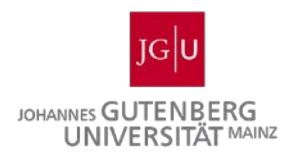

b) In einem Gespräch hat Sie eine Kommilitonin auf das Werk "Makroökonomie" von Olivier Blanchard aufmerksam gemacht. Suchen Sie den Titel über das Rechercheportal. Sind Sie fündig geworden? Wo erhalten Sie das Werk überall?

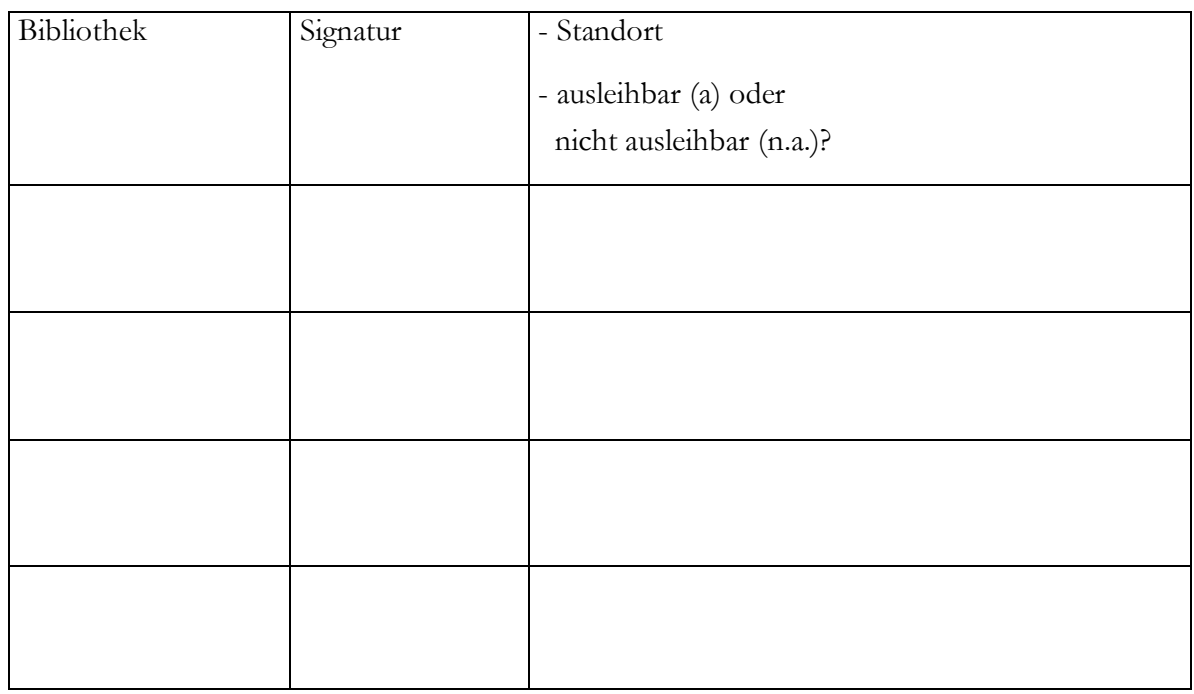

- Warum sind manche Exemplare eines Werkes nur vor Ort benutzbar?
- Suchen Sie ein Werk, das momentan ausgeliehen ist. Könnten Sie es vormerken? Was bedeutet "vormerken"? Was wird dazu benötigt?

c) Suchen Sie nun im Rechercheportal Mainz nach dem Werk:

Backhaus-Maul, Holger: Corporate Citizenship in Deutschland, Wiesbaden 2008.

- Sie möchten das Werk gerne zu Hause lesen. Könnten Sie es sich ausleihen und mitnehmen? Falls ja, wie müssten Sie vorgehen, um das Werk zu bekommen?

- Wenn das Werk ausgeliehen ist, wo finden Sie weitere Exemplare des Werkes?

1.2 Recherche von online zugänglicher Literatur über das Rechercheportal

Versuchen Sie nun, online an den Volltext folgenden Werkes zu gelangen:

Hopt, Klaus J.: Handbuch Corporate Governance von Banken, München 2011.

- Wie gehen Sie vor? Worauf sollte man beim Zugriff auf Online-Quellen generell achten?

- Übernehmen Sie das Werk in Ihre persönliche Merkliste. Was ist dabei zu beachten? Welchen Sinn haben Tags und wozu können Sie das Eingabefeld Anmerkungen nutzen?

### 1.3 Verwendung von Suchschlüsseln

Versuchen Sie mithilfe der **erweiterten Suche** das Werk:

Tirole, Jean: The Theory of Corporate Finance, Princeton 2006

ausschließlich über das Wort Corporate Finance zu recherchieren.

Benutzen Sie für die Suche unterschiedliche Suchschlüssel ("Alle Felder", dann über "Titelstichwort", dann über "Vollständiger Titel" und "Schlagwort").

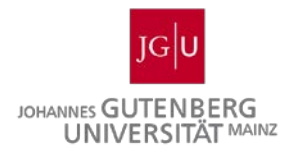

Notieren Sie jeweils hinter den Suchschlüsseln die gefundenen Treffer und überlegen Sie, für welche Art von Ergebnissen welcher Suchschlüssel sinnvoll ist.

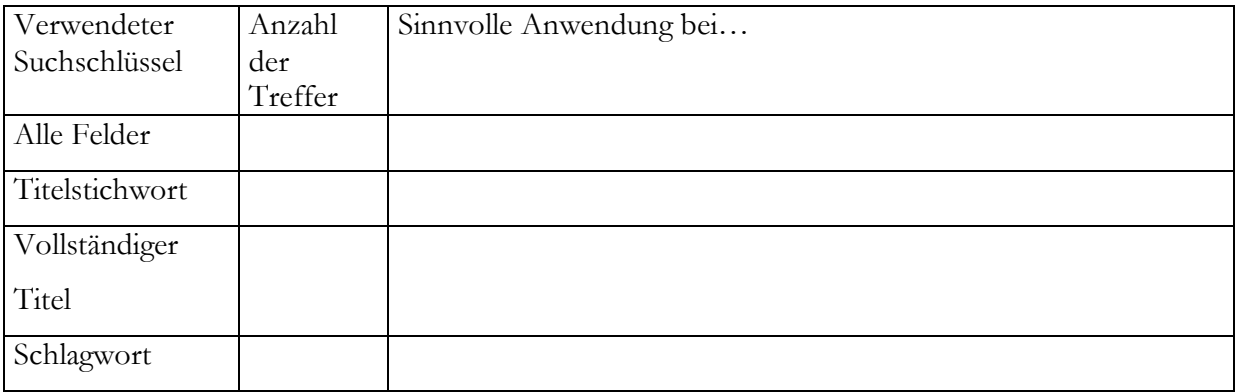

## 1.4 Arbeiten mit Schlagwörtern

Bei Ihrer bisherigen Recherche haben Sie wahrscheinlich bemerkt, dass bei vielen Werken im Rechercheportal Schlagwörter gespeichert sind (z. B. bei dem Werk Corporate Citizenship in Deutschland die Schlagwörter Soziale Verantwortung, Unternehmen und Aufsatzsammlung).

Arbeiten Sie nun wieder mit der **erweiterten Suche** des Rechercheportals.

a) Welche Schlagwörter sind unter folgenden Werken vermerkt?

- Andreas, Jörn M.: Determinanten der Aufsichtsratsvergütung in deutschen Aktiengesellschaften, Mering 2011:

- Lutter, Marcus / Krieger, Gerd: Rechte und Pflichten des Aufsichtsrats, Freiburg im Breisgau 1981:

b) Überlegen Sie, wann sich die Suche nach Schlagwörtern anbietet.

c) Gibt es einen Unterschied zwischen Schlagwort und Stichwort?

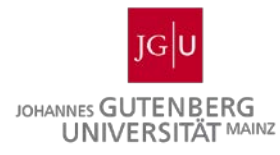

## 1.5 Verwendung von booleschen Operatoren

Nicht nur Schlagworte können mit den booleschen Operatoren "AND", "OR" und "NOT" kombiniert werden. Stellen Sie sich vor, Sie müssen ein Referat zum Thema "Verantwortung und Moral in der Wirtschaft" halten.

Nutzen Sie für Ihre Recherche bitte die Operatoren AND und OR sowie die Begriffe: Wirtschaft / Moral / Verantwortung. Begriffe, die zusammengehören, setzen Sie in runde Klammern, da AND stärker bindet als OR. Probieren Sie verschiedene Kombinationsmöglichkeiten aus.

ACHTUNG: Verwenden Sie bitte für diese Aufgabe nicht die **erweiterte Suche**.

- Welchen Vorteil hat die Nutzung von booleschen Operatoren?

- Wozu dienen die einzelnen booleschen Operatoren? Welche Effekte bezüglich der Trefferzahl können Sie beobachten?

AND:

OR:

NOT:

- Notieren Sie nun die Suchkombination, die Ihnen für Ihre Fragestellung am besten weiterhilft. Geben Sie bitte auch die Trefferzahl an.

- Führen Sie nun die gleiche Suche mit englischen Begriffen durch. Vergleichen Sie Ihre Ergebnisse mit der vorherigen Suche.

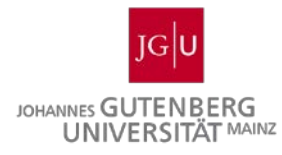

1.6 Verwendung von Platzhaltern im Rechercheportal Mainz

Sie haben von einem Kommilitonen einen Literaturhinweis zur Corporate Social Responsibility bekommen. Die Herausgeberin des Buches lautet Rapp, Rupp oder so ähnlich. An den genauen Titel können Sie sich nicht mehr erinnern. Versuchen Sie mithilfe von Platzhaltern ("\*" oder "?") den richtigen Namen des Autors und den korrekten Titel ausfindig zu machen.

a) Über den "Hilfe"-Button finden Sie die Antwort auf die Frage, was unter Platzhaltern zu verstehen ist.

Was sind Platzhalter und welche Platzhalter können Sie im Rechercheportal verwenden?

- b) Versuchen Sie nun über die **erweiterte Suche** im Rechercheportal mithilfe der Verwendung von Platzhaltern den korrekten Namen des Autors und den Titel des Werkes zu ermitteln.
- Notieren Sie nun mögliche Suchkombinationen, die Ihnen für Ihre Fragestellung am besten weiterhelfen:

- Korrekter Nachname:

- Korrekter Titel des Werkes:

c) Wann erscheint Ihnen der Einsatz von Platzhaltern sinnvoll?

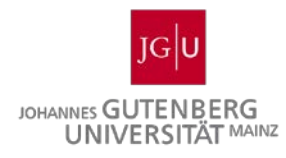

1.7 Recherche von Zeitschriften

- Wie begeben Sie sich im Rechercheportal gezielt auf die Suche nach Zeitschriften? Gehen Sie ggf. auf die **erweiterte Suche** ein.

- Suchen Sie die Zeitschrift "Zeitschrift für internationale und kapitalmarktorientierte Rechnungslegung". Notieren Sie Ihr Vorgehen und Ihre Ergebnisse.

- An welchem Standort kann die Zeitschrift "Zeitschrift für internationale und kapitalmarktorientierte Rechnungslegung" eingesehen werden?

1.8 Recherche von Aufsätzen unter "Artikel & mehr"

a) In einem Seminar sollen Sie bis zur nächsten Sitzung folgenden aktuellen Artikel lesen: Masuli, Ronald W. / Mobbs, Shawn: Are All Inside Directors the Same?, in: The Journal of Finance, Vol. 66 (2011), Issue 3, p. 823-872.

- Wie gehen Sie bei der Suche nach dem Artikel vor?

- Können Sie den kompletten Artikel online abrufen? Ist der Zugriff von überall möglich oder gibt es Einschränkungen?

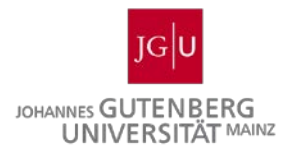

- b) Herr Professor Bassen hat in seiner Vorlesung einen seiner Aufsätze zu Corporate Governance aus dem Jahr 2007 erwähnt.
- Können Sie über das Rechercheportal einen passenden Aufsatz finden? Wie sind Sie vorgegangen?

- Autoren des gefundenen Aufsatzes:

- Kompletter Titel des gefundenen Aufsatzes:

- Wo ist der gefundene Aufsatz erschienen?

- Können Sie diesen Zeitschriftenartikel online abrufen? Falls nicht, wie können Sie sich diesen Titel beschaffen? Beschreiben Sie Ihr Vorgehen und notieren Sie, wo Sie den Artikel einsehen können.

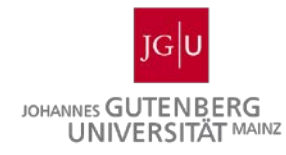

## **Teil 2 - KatalogPortal Mainz**

Um die Fragen bearbeiten zu können, loggen Sie sich mit Ihrem Uni-Account ein und öffnen Sie die Startseite der Universitätsbibliothek (UB) Mainz [\(https://www.ub.uni-mainz.de/\)](https://www.ub.uni-mainz.de/). Von dort aus führt Sie ein Link zum KatalogPortal Mainz. Über das KatalogPortal können Sie bspw. Werke finden, die nicht in der Universitätsbibliothek vorhanden sind. Solche Werke können Sie sich dann über die sog. **Fernleihe** aus anderen Bibliotheken zuschicken lassen.

Über den Reiter Hilfe im KatalogPortal gelangen Sie zu allgemeinen Hinweisen, die Ihnen bei der Bearbeitung der Aufgaben behilflich sein können.

(Hinweis: Um zu der letzten Suchanfrage zu gelangen, nutzen Sie bitte den Reiter **Suche** und nicht den Zurück-Button des Browsers.)

### 2.1 Fernleihe von Büchern über das KatalogPortal Mainz

Recherchieren Sie auf der Homepage der UB Mainz die Vorgehensweise für die Aufgabe einer Fernleihbestellung.

Informationen finden Sie unter Service / Fernleihe / Online-Fernleihe.

- Unter welchen Voraussetzungen können Sie Literatur per Fernleihe bestellen?

- Müssen Sie sich, um eine Fernleihe durchführen zu können, anmelden? Falls ja, wo können Sie sich anmelden?

- Kostet die Bestellung per Fernleihe etwas?

- Wie werden Sie über das Eintreffen des bestellten Werkes informiert und wo holen Sie es ab?

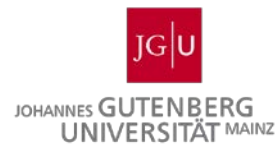

- 2.2 Allgemeine Recherche von Werken im KatalogPortal Mainz
- a) Recherchieren Sie im KatalogPortal Mainz das Werk

Hommelhoff, Peter: Handbuch Corporate Governance, Stuttgart 2009.

- Wie viele Suchergebnisse haben Sie?

- Prüfen Sie, ob bei diesem Werk eine Bestellung (Fernleihe) möglich ist? Falls nicht, warum nicht?

- b) Suchen Sie im Katalogportal nach dem Werk "Kompaktwissen Bankbetriebslehre" von Bernd Ettmann, das in berufsbildenden Schulen gerne als Lehrbuch eingesetzt wird.
- Können Sie dieses Buch an der Universität Mainz ausleihen? Falls nicht, welche Möglichkeiten haben Sie, sich das Buch zu beschaffen?

- Versuchen Sie es per Fernleihe zu bestellen und nennen Sie die Schritte des Bestellvorgangs (**Achtung**: aber keine Fernleihbestellung aufgeben, ansonsten fallen die Gebühren an).

- Wo können Sie das Werk schließlich abholen?

c) Suchen Sie nun im KatalogPortal Mainz nach dem Werk:

Melcher, Winfried: Konvergenz von internem und externem Rechnungswesen – Umstellung des traditionellen Rechnungswesens und Einführung eines abgestimmten vertikalen und horizontalen Erfolgsspaltungskonzepts, Hamburg 2002.

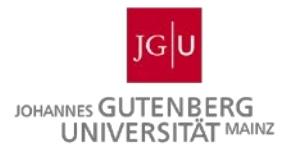

- Ist Ihre Suche regional eingeschränkt? Wenn Sie es noch nicht getan haben, dann suchen Sie jetzt nach dem Bestand dieses Werkes in ganz Deutschland (dazu müssen Sie in der Suchmaske die Voreinstellungen ändern). Notieren Sie die nötigen Eingaben in der Suchmaske.

- An welchen Bibliotheken ist dieses Buch zum Beispiel verfügbar?

### 2.3 Verwendung von Suchschlüsseln

Versuchen Sie mithilfe verschiedener Suchschlüssel das Werk

Holland, Björn: Das amerikanische "Board of Directors" und die Führungsorganisation einer monistischen SE in Deutschland, Köln 2006

in den lokalen Katalogen Mainz/Wiesbaden ausschließlich über das Wort Führungsorganisation zu recherchieren.

Nutzen Sie hierfür die unterschiedlichen Suchoptionen des KatalogPortals Mainz (Titel, Vollständiger Titel, Schlagwort, Freie Suche).

Notieren Sie jeweils hinter den Suchoptionen die gefundenen Treffer und überlegen Sie anhand der Ergebnisse, für welche Art von Ergebnisse welche Suchoption sinnvoll ist.

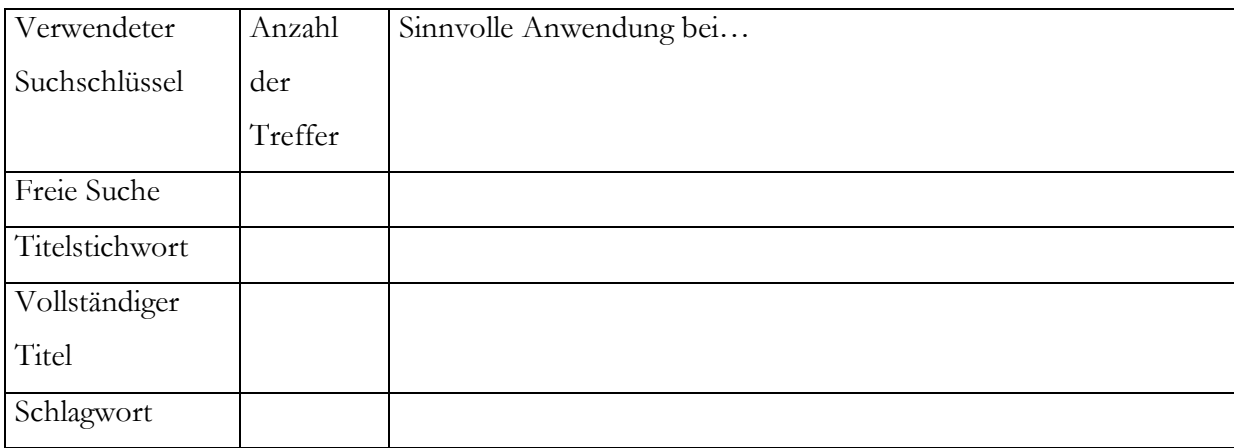

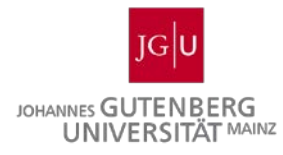

## 2.4 Verwendung von Platzhaltern

Sie haben einen Literaturhinweis bekommen und sind sich beim Namen des Autors nicht sicher. Er könnte Scheier, Scheyer oder so ähnlich heißen. Auch an den Titel können Sie sich nicht mehr ganz erinnern. Sie wissen nur, dass es um Neustrukturierungen im Rechnungswesen ging. Versuchen Sie, ob im KatalogPortal Mainz mithilfe von Platzhaltern ("\*" oder "?") gearbeitet werden kann und machen Sie den richtigen Namen des Autors und den Buchtitel ausfindig.

a) Was sind Platzhalter und welche Platzhalter können Sie im KatalogPortal Mainz verwenden?

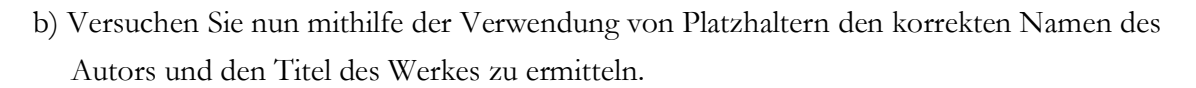

- Suchanfrage 1:
- Suchanfrage 2:

- Suchanfrage 3:

- Korrekter Nachname:
- Korrekter Titel des Werkes:
- c) Wann erscheint Ihnen der Einsatz von Platzhaltern sinnvoll?

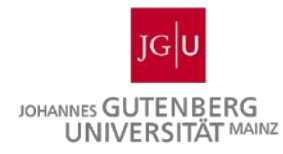

## **Teil 3 - Datenbank WISO**

- Was ist allgemein unter einer Datenbank zu verstehen?
- So gelangen Sie zum Datenbank-Infosystem (DBIS) der Uni Mainz: Gehen Sie auf die Startseite der Universitätsbibliothek (UB) Mainz [\(https://www.ub.uni-mainz.de/\)](https://www.ub.uni-mainz.de/) und dort auf DBIS – Datenbanken.

Wie ist das Datenbank-Infosystem strukturiert? Welches Fachgebiet erscheint Ihnen für Ihren Studiengang am interessantesten?

- In jedem Fachgebiet sind ganz oben die **TOP-Datenbanken** aufgeführt. Rufen Sie nun die Datenbank WISO auf und starten Sie die Recherche.

3.1 Allgemeine Fragen zur Datenbank WISO

a) Können Sie in der WISO-Datenbank nur über Ihren Uni-Account oder auch außerhalb des JOGUnet (von zu Hause aus) recherchieren?

Klicken Sie den Bereich "Literaturnachweise" an.

Worin liegt der Unterschied in Bezug auf den Aufbau dieser Suchmaske gegenüber der Maske für die "Erweiterte Suche"?

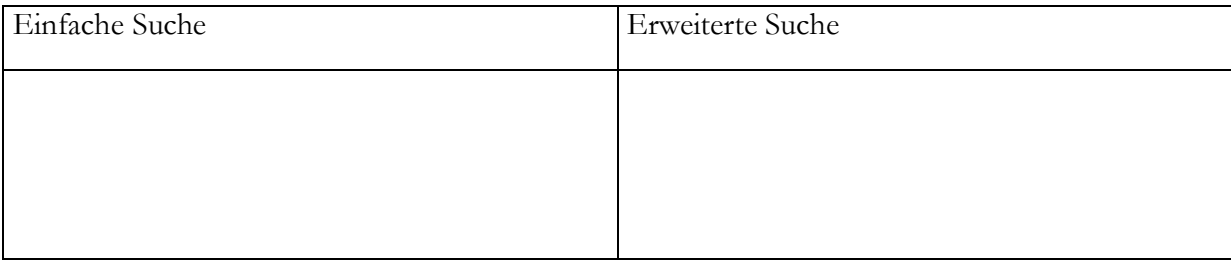

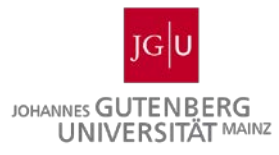

b) Geben Sie das Schlagwort "Führungskompetenz" bei der Suchoption "Schlagworte" ein. Erhalten Sie unter "Sozialwissenschaften" die gleichen Suchergebnisse wie unter "Wirtschaftswissenschaften? Notieren Sie die Anzahl der Suchergebnisse.

3.2 Recherche von Werken über die Datenbank WISO

a) Stellen Sie sich vor, dass Sie eine Seminararbeit zum Thema "Wertorientierte Unternehmensführung" schreiben sollen.

Nutzen Sie die Datenbank WISO und versuchen Sie, möglichst treffende Quellen zu finden.

- Suchen Sie zunächst über den Suchschlüssel "Schlagworte". Überlegen Sie vor der Suche, welche Schlagworte die Thematik Ihrer Seminararbeit genau beschreiben.

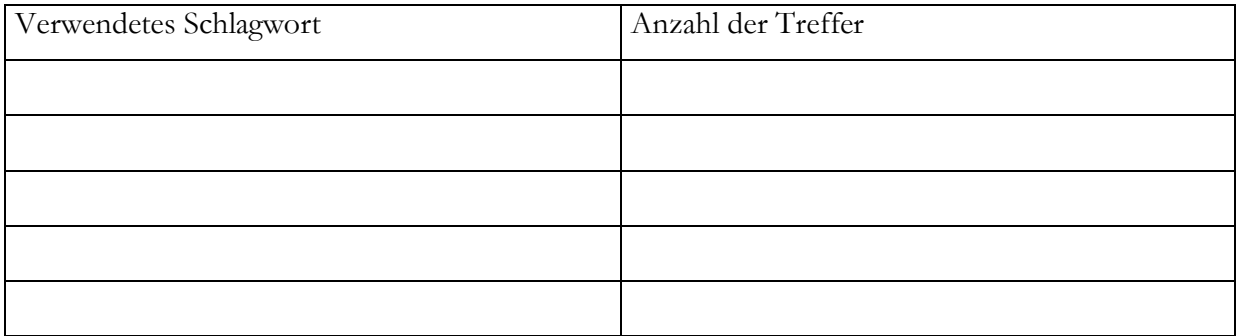

b) Welchen Vorteil bietet die Thesaurus-Funktion?

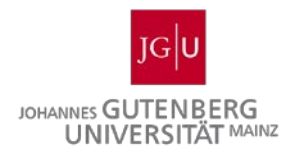

- Nachdem Sie nun die Thesaurus-Funktion kennen gelernt haben, nutzen Sie diese um weitere Schlagworte zu recherchieren, die Ihr Seminarthema beschreiben.

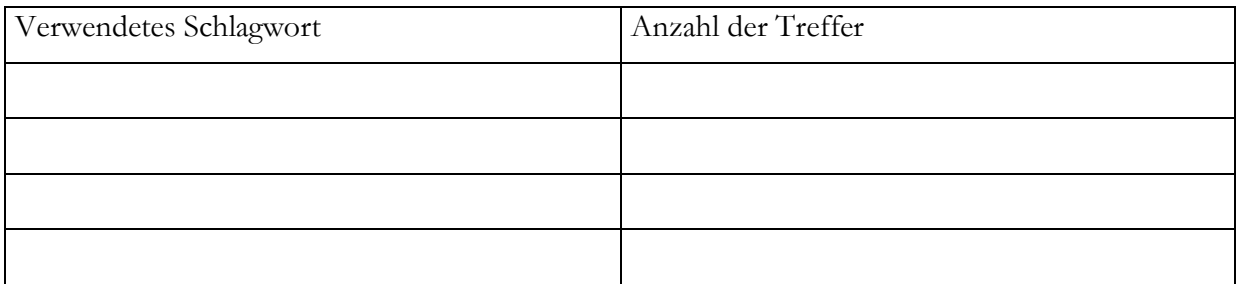

- Welche Dokumenttypen werden Ihnen angezeigt?
- Werden die Suchbegriffe hervorgehoben?
- Erzeugen Sie außerdem eine Merkliste (3 Werke).

Vorgehen beim Erzeugen der Merkliste:

Bei Ihren Recherchen haben Sie diesen Titel gefunden:

Meffert, Heribert / [Burmann, Christoph](https://hds.hebis.de/ubmz/Search/Results?lookfor0%5B%5D=Burmann%2C%20Christoph&type0%5B%5D=author&lastposition) / Kirchgeorg, Manfred: [Marketing:](https://hds.hebis.de/ubmz/Search/Results?lookfor0%5B%5D=Marketing&type0%5B%5D=fulltitle) Grundlagen marktorientierter Unternehmensführung Konzepte – Instrumente – Praxisbeispiele, 12. überarb. u. aktualisierte Auflage, Wiesbaden 2015.

- Suchen Sie dieses Buch in der WISO-Datenbank und prüfen Sie, ob Sie es direkt über die UB Mainz ausleihen oder online einsehen können.

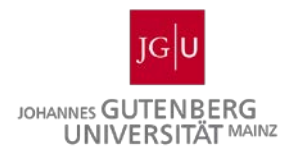

3.3 Verwendung von booleschen Operatoren und Platzhaltern

a) Welche Operatoren stehen Ihnen in der WISO-Datenbank zur Verfügung, die Sie bisher noch nicht kennen gelernt haben? Stellen Sie 2 davon kurz vor.

b) Versuchen Sie mithilfe der Platzhalter den richtigen Autor und den richtigen Titel des Artikels zu finden: Der Name des Autors kann Altmephen, Altmebben, Altmebhen oder ähnlich sein. Im Titel ist der Prüfungsausschuss erwähnt.

- Suchanfrage 1:

- Suchanfrage 2:

- Suchanfrage 3:

- Korrekter Nachname:

- Bezeichnung Zeitschrift:

- Wie und wo können Sie sich den Artikel besorgen? Gehen Sie dabei auf eine mögliche Printund Online-Ausgabe ein. (Tipp: HeBis Volltextsuche / Bestandsinfo)

3.4 Recherche von Aufsätzen aus Zeitschriftenartikeln

Sie haben ein besonders interessantes Werk zum Thema Aufsichtsrat gefunden:

Bosse, Christian: Auswirkungen der Anfechtung einer Aufsichtsratswahl auf Beschlüsse und Maßnahmen des Aufsichtsrats, in: BOARD - Zeitschrift für Aufsichtsräte in Deutschland, Heft 3, 2013, S. 131-132.

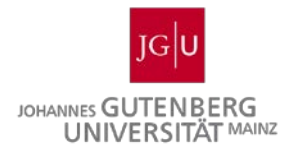

- Besteht die Möglichkeit dieses Sonderheft online abzurufen?
- Falls dieses Sonderheft nicht online abrufbar ist, welche Möglichkeit haben Sie, um den Artikel einzusehen? (Standort/Signatur):

## 3.5 Allgemeine Recherche

Für Ihre nächste Seminararbeit möchten Sie sich über das Kaufverhalten von Senioren informieren.

Wie gehen Sie bei Ihrer Literaturrecherche vor? Nutzen Sie hierfür bereits vorgestellte Recherchemöglichkeiten.

3.6 "Mein WISO"

Welche Vorteile bietet Ihnen "Mein WISO"?

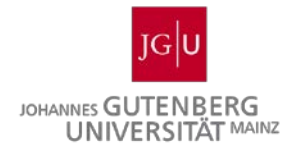

## **Teil 4 - Datenbank Business Source Premier (BSP)**

Um die Fragen bearbeiten zu können, loggen Sie sich mit Ihrem Uni-Account ein und öffnen Sie die Startseite der Universitätsbibliothek (UB) Mainz [\(https://www.ub.uni-mainz.de/\)](https://www.ub.uni-mainz.de/). Über einen entsprechenden Link gelangen Sie zum Datenbank-Infosystem (DBIS) der Uni Mainz. Unter dem Fachgebiet Wirtschaftswissenschaften werden die für Sie relevanten Datenbanken aufgeführt. Rufen Sie nun die Datenbank Business Source Premier auf und starten Sie die Recherche.

- Welche Unterschiede fallen Ihnen zur Datenbank WISO auf?

4.1 Recherche von Werken über die Datenbank Business Source Premier

Suchen Sie zunächst Literatur der letzten 5 Jahre zum Thema "Corporate Responsibility".

a) Wie viele Treffer finden Sie?

b) Welche Dokumenttypen werden angezeigt?

c) Werden Ihre Suchbegriffe hervorgehoben?

d) Erzeugen Sie eine Liste (insgesamt 5 Werke) der für Sie interessanten Treffer zum Thema "Corporate Responsibility".

Vorgehen beim Erzeugen der Liste:

- Welche Vorteile bietet eine solche Liste?

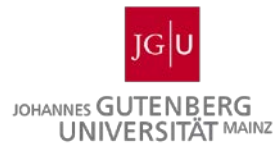

e) Sie haben einen interessanten Titel gefunden:

Tang, Lu / Gallagher, Christine C. / Bie, Bijie: Corporate Social Responsibility Communication Through Corporate Websites: A Comparison of Leading Corporations in the United States and China, in: Journal of Business Communication, Vol. 52 (2015), Issue 2, p. 205-227.

- Haben Sie Zugriff zum Volltext dieser Titel? Beschreiben Sie Ihr Vorgehen.

## 4.2 Verwendung von Suchschlüsseln

Bei Ihrer Recherche können unterschiedliche Suchschlüssel ("gesamter Text", "Titel" und "Schlagwörter") relevant sein.

Versuchen Sie hier den Artikel:

Lund, Donald J. / Scheer, Lisa K. / Kozlenkova, Irina V.: Culture's Impact on the Importance of Fairness in Interorganizational Relationships, in: Journal of International Marketing, Vol. 21 (2013), Issue 4, p. 21-43

ausschließlich über das Wort Fairness zu recherchieren.

Notieren Sie jeweils hinter den Suchoptionen die gefundenen Treffer und überlegen Sie anhand der Ergebnisse, für welche Art der Ergebnisse welche Suchoption sinnvoll ist.

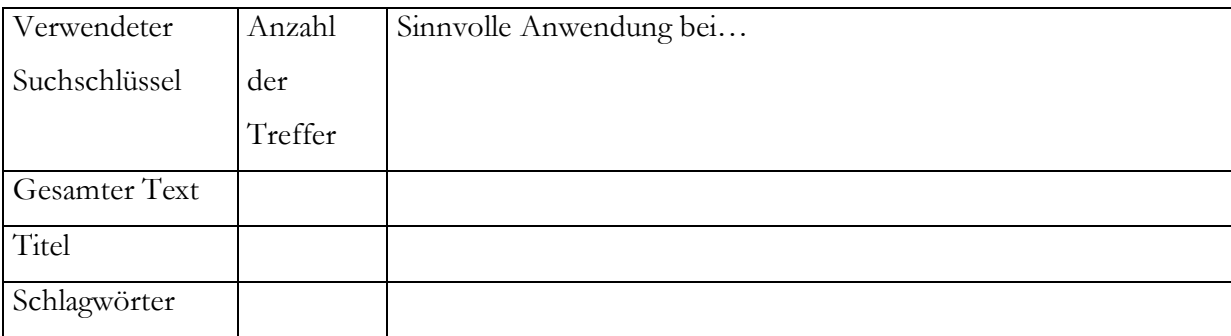

#### 4.3 Recherche von Aufsätzen aus Sammelwerken und Zeitschriftenartikeln

- Recherchieren Sie in der Datenbank Business Source Premier nach dem Aufsatz: Cools, Sofie: The Real Difference in Corporate Law between the United States and Continental Europe: Distribution of Power, in: Delaware Journal of Corporate Law, Vol. 30 (2005), Issue 3, p. 697-766.
- a) In der Datenbank Business Source Premier gefunden:

Bibliothek, bei der der Aufsatz ausgeliehen werden kann und Vorgehen:

- b) Wie heißt der Zeitschriftenaufsatz in *Management Today* von April 1995 auf S. 10, der sich mit der Bezahlung von Nicht-Vorstandsmitgliedern beschäftigt?
	- Titel des Aufsatzes:
	- Versuchen Sie im zweiten Schritt, diesen Titel online abzurufen. Ist dies möglich und wie gehen Sie hierbei vor?

- c) Können Sie in der Datenbank Business Source Premier den Artikel "How ownership and corporate governance influence chief executive pay in China's listed firms" von Michael Firth, Peter Fung und Oliver Rui finden?
- Machen Sie folgende Angaben:
	- 1. Zeitschrift:
	- 2. Jahrgang:
	- 3. Erscheinungsjahr:
	- 4. Ausgabe:
	- 5. Seitenangabe:

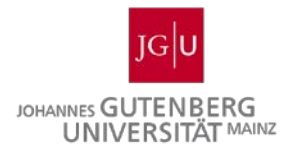

- Wo können sie diesen Artikel einsehen?

4.4 Thesaurus

a) Stellen Sie kurz die Funktionen und Vorteile des Thesaurus vor.

Beschreiben Sie dann Ihr Vorgehen zur Verwendung des Thesaurus in der Datenbank "Business Source Premier" anhand eines Suchwortes Ihrer Wahl.

b) Sie interessieren sich für die Thematik "Frauen in Führungspositionen". Nutzen Sie die

Datenbank Business Source Premier für Ihre Recherche und versuchen Sie möglichst treffende Quellen zu finden.

- Suchen Sie zunächst über den Suchschlüssel "Schlagworte". Überlegen Sie vor der Suche, welche Schlagworte die Thematik genau beschreiben. Nutzen Sie auch die vorgestellte Thesaurus-Funktion.

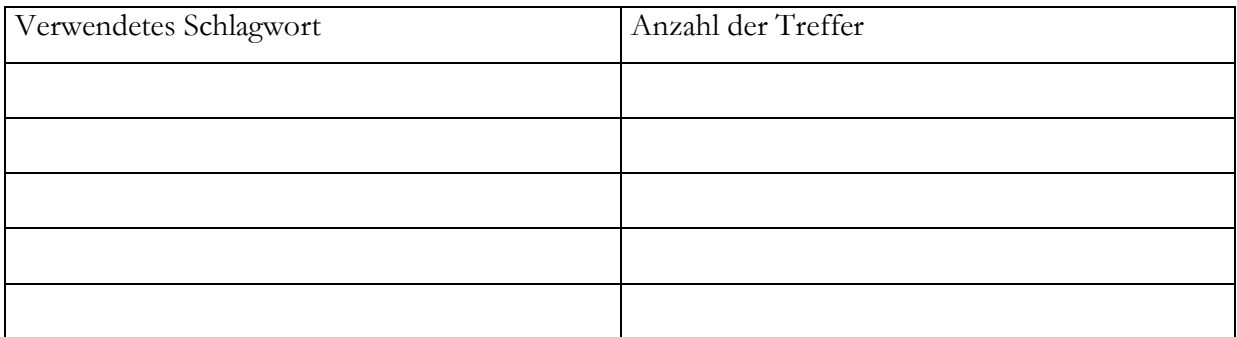

Bei Ihrer Recherche stoßen Sie auf einen interessanten Artikel:

Glass, Christy: Leading at the top: Understanding women's challenges above the glass ceiling, in: The Leadership Quarterly, Vol. 27 (2016), Issue 1, p. 51-63.

- Können Sie den kompletten Artikel online abrufen? Ist der Zugriff von überall möglich oder gibt es Einschränkungen?

- Notieren Sie die Schlagwörter, die unter diesem Artikel vermerkt sind.

## 4.5, My EBSCOhost"

Welche Vorteile bietet Ihnen "My EBSCOhost"?